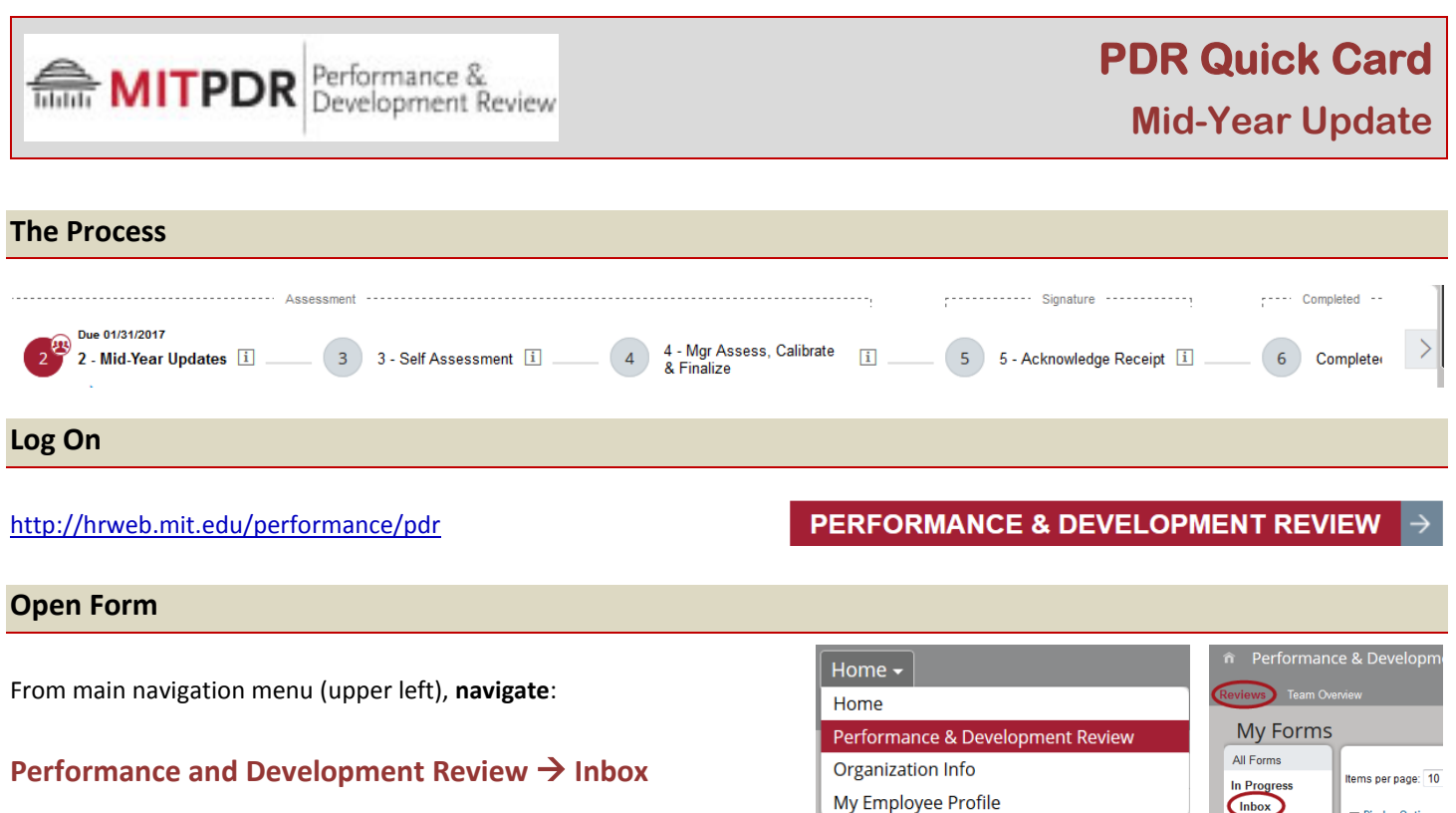

# **201***x***-1***x* **PDR for** *Employee Name*

### **Add, Edit and Comment on Work Goals and Development Goals**

Update goals, if needed **–**

To add: **Click "Add Goal"** at upper right of section instructions. Then **click Write a Goal** in the pop up box.

#### To edit: **Click pencil icon**

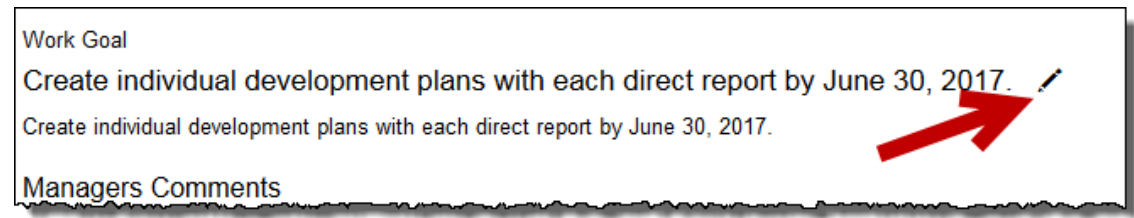

#### **Click "Save Changes."**

**Caution:** Be sure to click the appropriate "Add Goal" button at the \*top\* of the section you're currently working in – either Work Goals or Development Goals. Otherwise, you could accidentally create a Development Goal when you intended a Work Goal.

#### **Add additional accomplishments and additional development activities**

**Add accomplishments and activities** not included in Work Goals or Development Goals.

## **Edit and comment on Specific Job Knowledge & Skills**

**Edit Specific Job Knowledge & Skills** if they've changed. Enter comments about performance on job knowledge and skills.

Display Options

2015-16 PDR for

Completed

Form Status

#### **To Save Mid-Year Update Form, but not end Mid-Year Update Step**

**Click "Save and Close"** at bottom of form. (No email notifications at this point; communicate outside system.)

Cancel Save and Close

Mid-Year Finished

**Either employee or manager can open form next at any time** to edit entries (just not both at same time). Repeat as needed.

Cancel

Save and Close

Employee & manager **meet**. After conversation(s), either can enter any final updates.

## **To End Mid-Year Update Step (Can only be accomplished by Manager)**

**Manager clicks "Mid-Year Finished"** at bottom of form.

On next screen, Manager

1. can add note to employee (optional) which will be sent to the employee via email notification

2. **clicks "Mid-Year Finished" again** (required).

**Caution**: If second "Mid-Year Finished" button is not clicked, form does not move on from Mid-Year step.

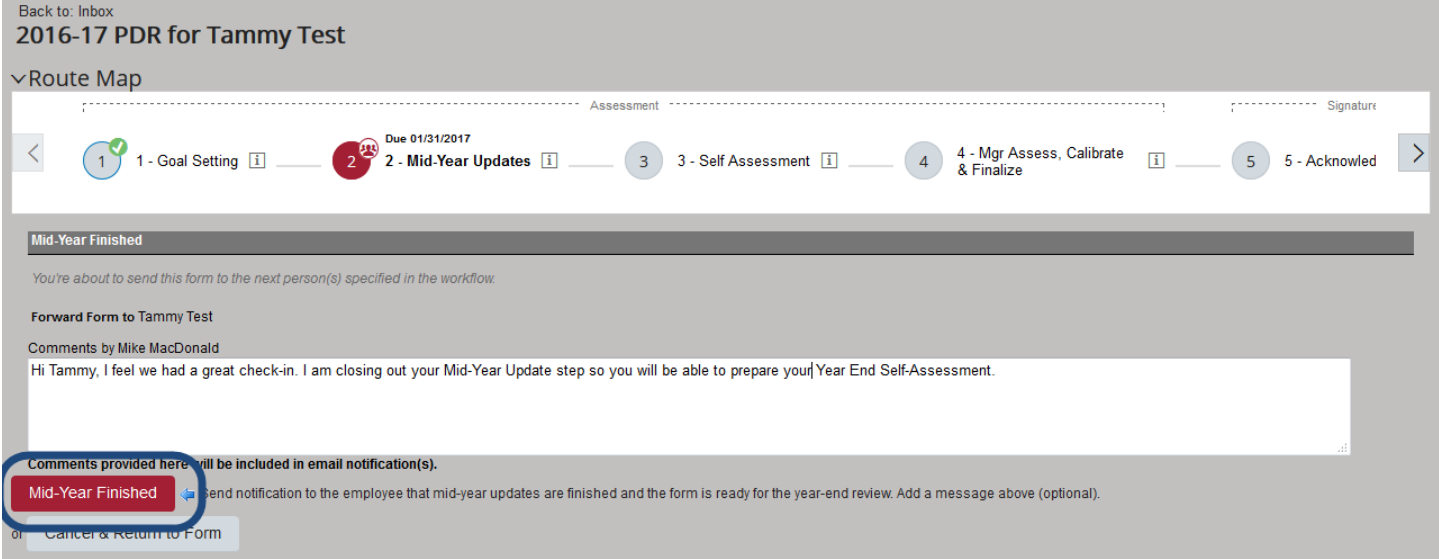

**The form is now only available to employee for the Self-Assessment step, which can be scheduled in the future. If the manager needs edit access to their employee's form, reach out to the [local PDR Contact.](http://hrweb.mit.edu/system/files/local_pdr_contacts_jan_2017.pdf) The goal-setting and midyear update process is now complete. No further action needed until the Year-End Review.**

**For more information, visit the [PDR Knowledge Base](http://kb.mit.edu/confluence/display/istcontrib/Performance+and+Development+Review+tool+-+Help+Resources)**